#### **Polecenia konsoli routera**

**IPR CONFIG**  Wyświetla konfigurację interfejsów routera.

**IPR ADDRESS <interfejs> <adres IP>** Przypisuje adres IP do interfejsu.

**IPR MASK <interfejs> <mask IP>** Przypisuje maskę do interfejsu.

**IPR PORT ENABLE <interface>** Włącza routing IP na intrfejsie.

**TELNET ENABLE / DISABLE** 

**IPR LOCALCFG**  Informuje o ewidentnych błędach w konfiguracji interfejsów routera.

Włącza/wyłącza zarządzenia routerem przez telnet. **SNMP ENABLE / DISABLE**  Włącza/wyłącza zarządzenie routerem przez SNMP.

**IPR SHOW RTAB** 

Wyświetla tablicę routingu. **IPR SHOW STATIC** 

Wyświetla skonfigurowane trasy statyczne.

**IPR PING <adres>** Wysyła ping z routera. Przydatne przy sprawdzaniu poprawności między routerami.

#### **IPR BESTMATCH <adres>**

Podaje trasę która zostanie wykorzystana do przesłania pakietu pod podany adres. **IPR STATIC NEW <docelowa sie**ć **IP> <maska> <preference> <metric> <next-hop>**  Dodaje trasę statyczną.

**IPR STATIC DEL <docelowa sie**ć **IP> <maska> <preference>** 

Usuwa trasę statyczną.

**IPRIP CONFIG** 

Podaje informacje o konfiguracji protokołu RIP.

**IPRIP ENABLE / DISABLE** 

Włącza lub wyłącza protokół RIP na danym routerze.

**IPRIP PORTENBL <interfejs> IPRIP PORTDSBL <interfejs>** 

Włącza/wyłącza protokół RIP na danym interfejsie.

**IPRIP TRACE ON IPRIP TRACE OFF** 

Włącza lub wyłącza wyświetlanie komunikatów protokołu RIP.

**IPRIP UPDATET <czas> IPRIP FLUSHT <czas> IPRIP INVALIDT <czas>**  Ustawia timer'y protokołu RIP: update, flush i invalid.

**OSPF INSTANCE NEW <id\_instancji> 2 20 20 OSPF INSTANCE DEL <id\_instancji>** 

Dodaje /usuwa instancję OSPF z routera. O interesującym nas sprzęcie może istnieć tylko jedna instancja, która powinna mieć numer 1.

**OSPF RTRID <id\_routera>** 

Ustala identyfikator routera – musi być UNIKALNY w sieci. Zmiana możliwa tylko przy wyłączonej obsłudze OSPF na routerze (OSPF DISABLE). Format identyfikatora – zgodny z formatem adresu IP.

**OSPF AREA NEW <id\_strefy> TRANS OSPF AREA DEL <id\_strefy>** Tworzy/usuwa nową strefę OSPF. Identyfikator – dowolna liczba.

Włącza/wyłącza daną strefę OSPF.

**OSPF ENABLE / DISABLE**  Włącza/wyłącza instancję OSPF na routerze.

**OSPF INTF NEW <interfejs> <id\_strefy> OSPF INTF DEL <interfejs>** Dodaje/usuwa określony interfejs routera z danej strefy OSPF.

**OSPF AREA ENABLE <id\_strefy> OSPF AREA DISABLE <id\_strefy>** 

Włącza/wyłącza mechanizmy protokołu OSPF na danym interfejsie.

#### **OSPF SHOW GEN | INSTANCES | AREAS | INTFS | NBRS**

Podaje, odpowiednio, informacje o: ogólne o konfiguracji OSPF, szczegółowe o instancji, strefach, interfejsach i wykrytych sąsiadach.

### **Polecenia Windows XP**

#### **ping**

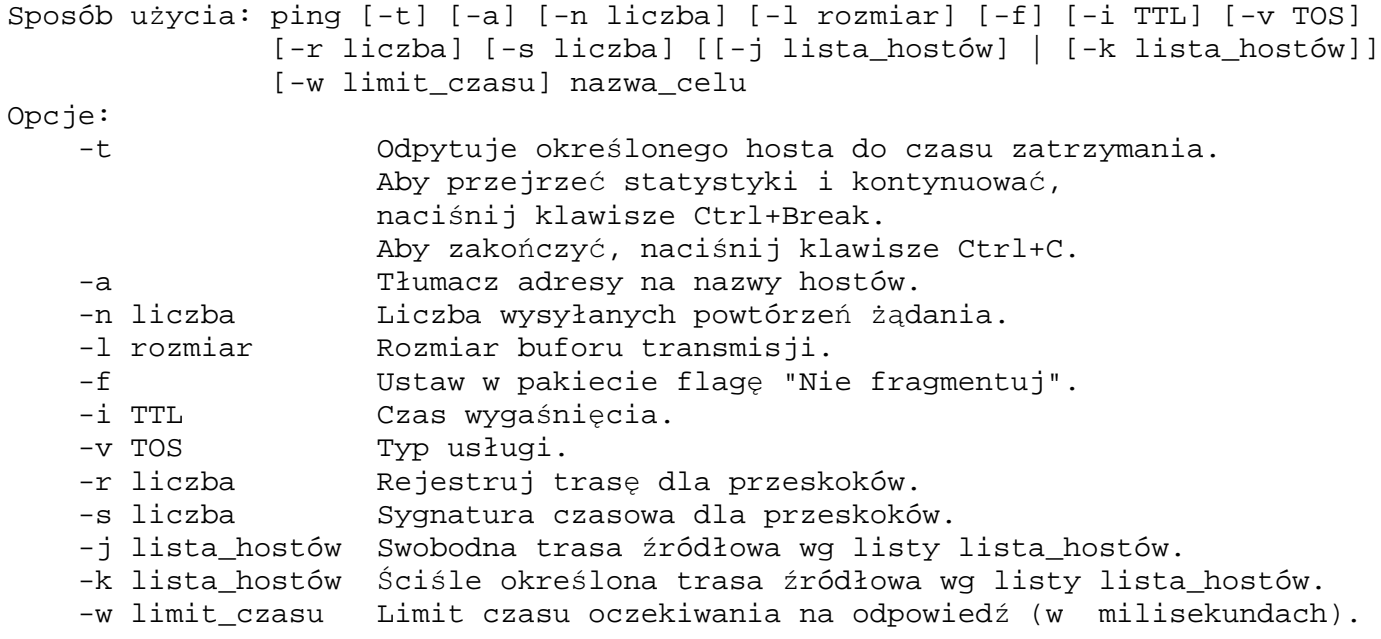

Jeśli przy sprawdzaniu dostępności hosta z użyciem polecenia ping, otrzymujemy komunikat o błędzie "Host nieosiągalny" lub "Sieć nieosiągalna", to najprawdopodobniej routing został niewłaściwie skonfigurowany dla trasy DO DANEGO HOSTA. W takim przypadku komunikat podaje też adres routera, który nie był w stanie przesłać dalej naszego pakietu ICMP. Jeśli natomiast brak jakiegokolwiek komunikatu, lub komunikat brzmi "Upłynął limit czasu żądania", to routing został, najprawdopodobniej, niewłaściwie skonfigurowany dla trasy powrotnej: OD HOSTA DO NAS.

#### **pathping**

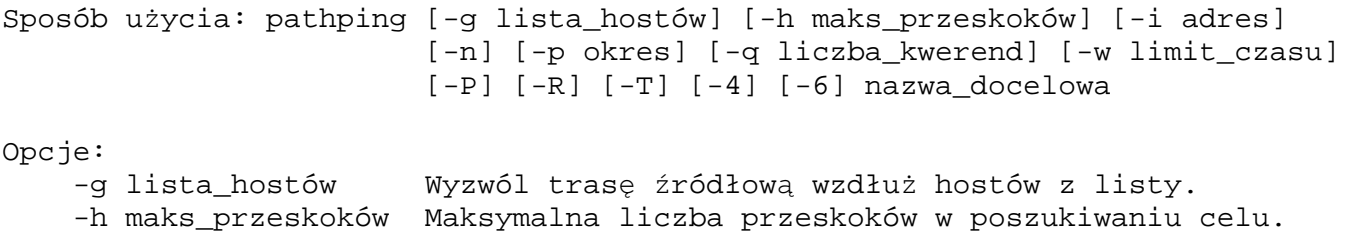

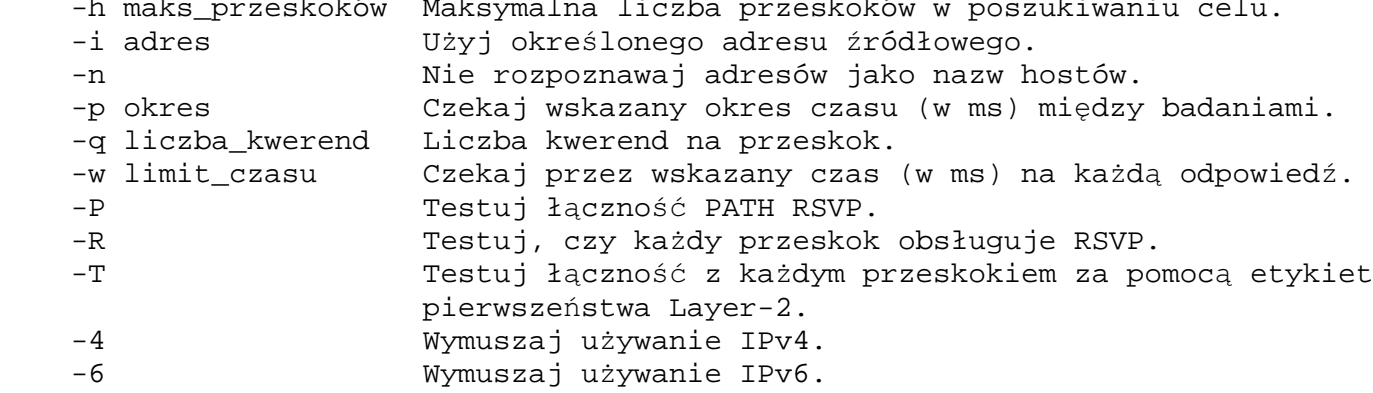

## **tracert**

```
Sposób użycia: tracert [-d] [-h maks_przes] [-j lista_hostów] [-w limit_czasu]
               cel
Opcje:
     -d Nie rozpoznawaj adresów jako nazw hostów.
    -h maks_przes Maksymalna liczba przeskoków w poszukiwaniu celu.
    -j lista_hostów Swobodna trasa źródłowa według listy lista_hostów.
```
-w limit\_czasu Limit czasu oczekiwania na odpowiedź w milisekundach.

## **UWAGI:**

- **1. Adres sieci nie mo**ż**e mie**ć **niezerowych warto**ś**ci poza mask**ą**. Np.: 200.0.6.2 nie jest adresem sieci przy masce 24 bitowej - poprawnym adresem sieci jest w tym wypadku 200.0.6.0 (wyzerowano ostatni bajt który jest poza, licz**ą**c**ą **3 bajty, mask**ą**).**
- 2. Aktualnie przypisany do interfejsu sieciowego adres, sprawdzamy w systemie Windows XP poleceniem **ipconfig**. Jeśli, pomimo wprowadzenia nowego adresu dla interfejsu, nie pojawia się on w wyniku polecenia ifconfig – należy wyłączyć i ponownie włączyć ten interfejs (polecenia włącz/wyłącz dostępne są w menu kontekstowym interfejsu).
- 3. Jeśli wystąpił **konflikt adresów IP**, system Windows ustawi adres IP na 0.0.0.0.
- 4. Routery przyjmują maski w formacie dotted-decimal, czyli np.: 24 bitowej masce dopowiada zapis 255.255.255.0, a 22 bitowej – 255.255.252.0.
- 5. **Hasło** przy dostępie do routera przez telnet jest puste.
- 6. Przy testowaniu połączeń poleceniem ping należy odczekać aż wykonane zostaną wszystkie 4 zapytania – ze względu na ilość routerów czasem początkowo jest "timeout", albo "network unreachable".
- 7. Przy dodawaniu trasy statycznej wartości **preference** i **metric** ustawiamy na 1.
- 8. Podczas laboratorium nie pracujemy bezpośrednio na tablicy routingu, lecz na tablicy tras statycznych.
- 9. Nie ma konieczności dodawania tras do hostów dostępnych lokalnie, to znaczy w sieciach bezpośrednio przylegających do routera. Na przykład router podłączony do stanowiska 7 sam wie gdzie znaleźć sieci: 200.7.0.0/24, 200.0.6.0/24 i 200.6.0.0/24.
- 10. Jeśli host docelowy znajduje się w sieci odległej, **next-hop** definiujemy jako adres następnego routera, któremu nasz ma przesłać pakiet przeznaczony dla odległej sieci. Adres next-hop musi być możliwy do pingowania z routera na którym dodajemy trasę.
- 11. Przy testowaniu bardzo przydatne są polecenia konsoli routera: ipr ping, ipr bestmatch.

# **Numeracja interfejsów routerów Olicom XL2**

Każdy z routerów XL2 posiada 2 moduły zawierające interfejsy.

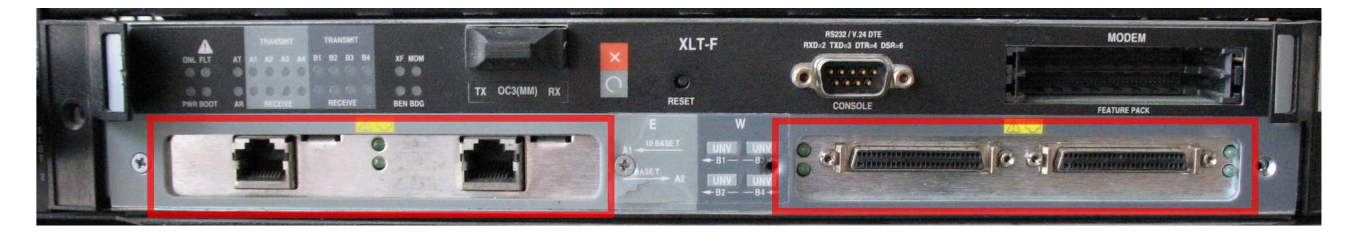

Każdy z modułów zawiera 2 lub 4 interfejsy. Ich ilość sygnalizowana jest liczbą zielonych diód – świecących jeśli dany interfejs fizyczny jest podłączony i używany.

**Interfejsy numerujemy w opisanej poni**ż**ej kolejno**ś**ci zaczynaj**ą**c od zera (0) i liczymy najpierw lewy, a potem prawy moduł.** 

**W przypadku, moduł zawiera 2 interfejsy**, diody zlokalizowane są na jego środku. Jeden z interfejsów znajduje się wtedy po ich lewej, a drugi po prawej stronie. Górna dioda dotyczy lewego, a dolna prawego interfejsu.

### **W przypadku tego rodzaju modułów, interfejs po lewej ma numer ni**ż**szy, a interfejs po prawej wy**ż**szy.**

Moduły tego typu to: 2x Ethernet, 2xTokenRing i 2xWAN.

Moduł TokenRing zawiera po 2 gniazda na każdy z interfejsów (DB-9 i RJ-45). W danej chwili można wykorzystywać tylko jedno z gniazd danego interfejsu.

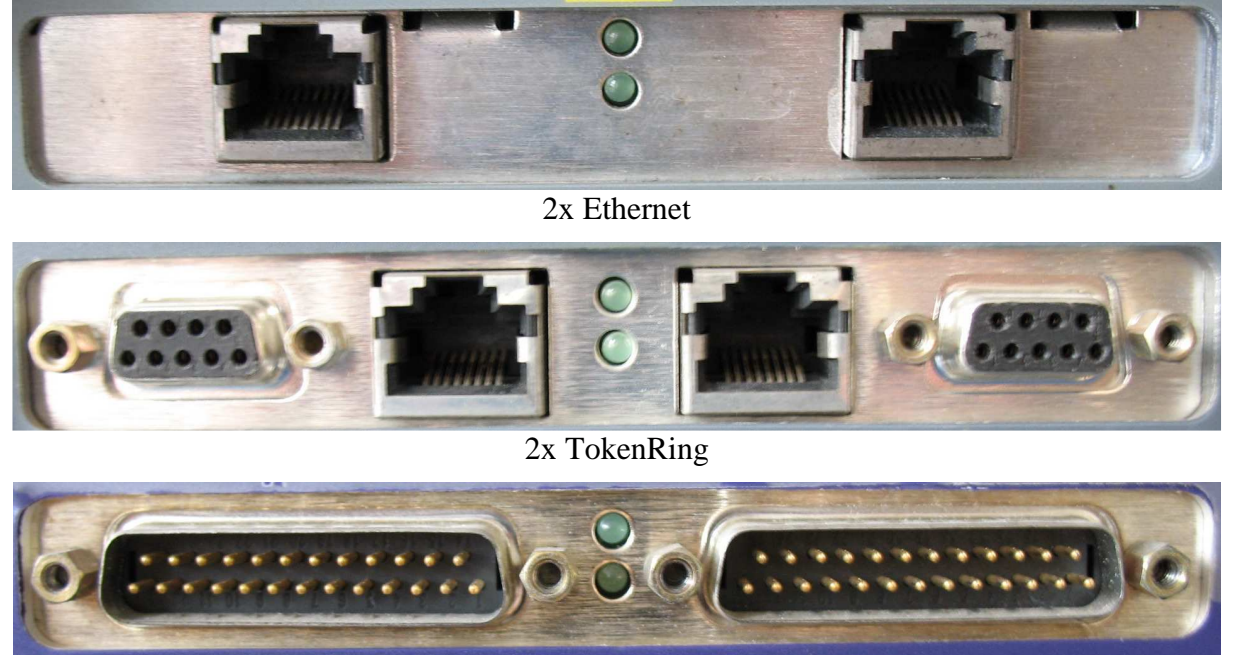

 $2x$  WAN

**Gdy moduł zawiera 4 interfejsy**, diody zlokalizowane są parami, na lewej i prawej jego krawędzi. Moduły takie zawierają 2 gniazda, a każde z nich obsługuje 2 interfejsy, z użyciem specjalnego rozgałęźnika – można go łatwo rozpoznać, gdyż z pojedynczej wtyczki podłączonej do routera wyprowadzono 2 kable, każdy zakończony gniazdem.

**Interfejsy obsługiwane przez lewe gniazdo routera maj**ą **ni**ż**sze numery, a obsługiwane przez gniazdo prawe – wy**ż**sze. W obr**ę**bie pojedynczego gniazda, dioda górna ma ni**ż**szy numer, a dolna wy**ż**szy. Ostatecznie wi**ę**c numerujemy interfejsy takiego modułu według diód kontrolnych: lewa-górna, lewa-dolna, prawa-górna, prawa-dolna.** 

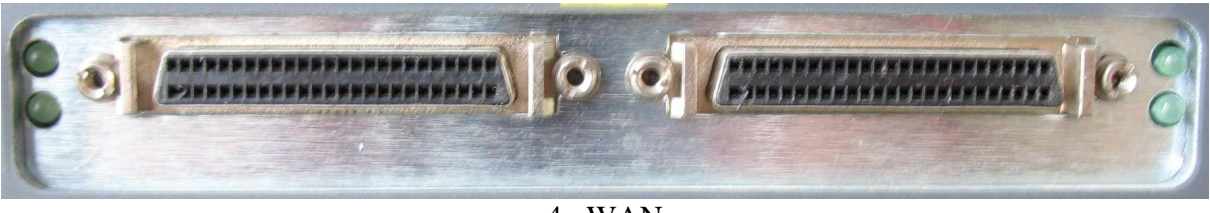

4x WAN

# **Przykład**

Dla przedstawionego na zdjęciu, przykładowego routera, opisano interfejsy odpowiednimi cyframi.

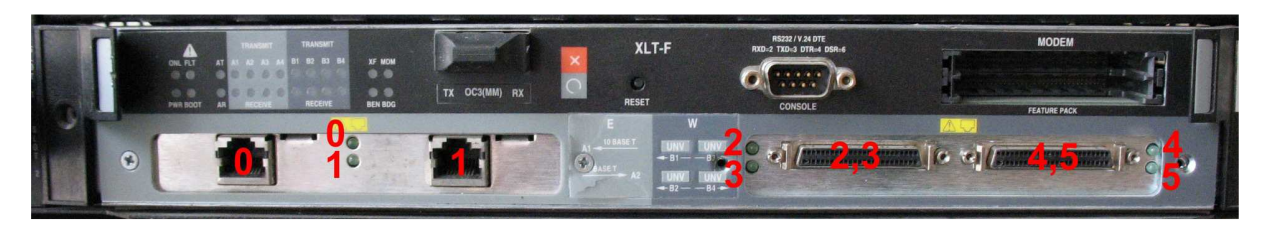